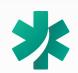

## TRAVERSE HEALTH CLINIC

PATIENT MOBILE DEVICE TELEVISIT "HOW TO" GUIDE

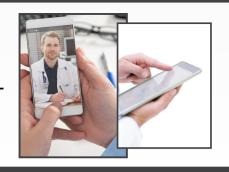

# WHAT DO I NEED?

Traverse Health Clinic patient portal access

**EMAIL ADDRESS REQUIRED** 

AND an iPhone, iPad or Android Phone

## FROM YOUR APPT. REMINDER TEXT MESSAGE

NO DOWNLOAD OR INSTALLATION NEEDED CLICK ON THE LINK IN YOUR TEXT MESSAGE 10-15 minutes BEFORE your appt. time

Televisit with Roger
Gerstle is on 05/15 at 11:20 AM
EST Click 15 mins before
https://msg.fm/
704b0b0b21004327932c7779
13e36821 Msg&Data rates may
apply. Reply STOP to opt-out

#### FROM THE HEALOW APP

MUST BE DOWNLOADED & INSTALLED FIRST OUR PRACTICE CODE IS **GBAIAA** 

LOG INTO YOUR HEALOW APP
10-15 minutes BEFORE your appt. time

& CLICK ON THE APPOINTMENT BUTTON

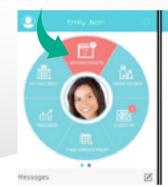

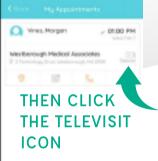

# NOTE: The text message is NOT sent from our phone number

# 1) COMPLETE THE QUESTIONNAIRE & CONSENT FORM

| healow TeleVisit   Roger Gerstle   15 May 2020                        |
|-----------------------------------------------------------------------|
| Please complete your health questionnaire to the best of your ability |
| TELEVISIT                                                             |
| Do you consent to TeleVisit today?                                    |
| ○ Yes                                                                 |
| ○ No                                                                  |

If you are using the healow app, do NOT click the orange button in the confirmation or reminder emails.

You cannot log into your app from the email & your phone's browser will not connect you to your TeleVisit.

## 2) ENTER YOUR VITALS

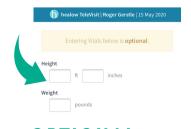

**OPTIONAL** medical appts. only

### 3) CLICK "START TELEVISIT"

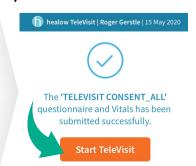

#### 4) WAIT FOR YOUR PROVIDER

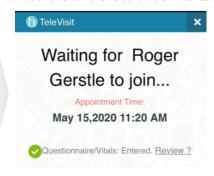

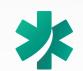

## TRAVERSE HEALTH CLINIC

PATIENT COMPUTER TELEVISIT "HOW TO" GUIDE

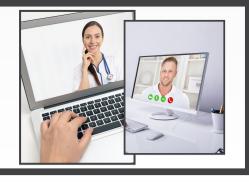

## WHAT DO I NEED?

Traverse Health Clinic patient portal access

**EMAIL ADDRESS REQUIRED** 

**AND A COMPUTER (PC OR MAC)** 

1) Webcam 2) Microphone 3) Speakers EQUIPPED WITH Firefox or Google Chrome or Safari RUNNING INTERNET EXPLORER IS NOT COMPATIBLE

#### FROM YOUR PATIENT PORTAL ON THE COMPUTER LOG INTO THE PATIENT PORTAL 10-15 minutes BEFORE your appt. time APPOINTMENTS **CLICK ON "APPOINTMENTS"** Traverse Health Clinic and Coalition Then click "Join TeleVisit" Traverse Health Clinic 1719 S Garfield Avenue Traverse City... C 00/20/2020 ( 10:30 AM EDT Join TeleVisit View TeleVisit FAQ

1) COMPLETE THE QUESTIONNAIRE & CONSENT FORM

| healow TeleVisit   Roger Gerstle   15 May 2020                        |
|-----------------------------------------------------------------------|
| Please complete your health questionnaire to the best of your ability |
| TELEVISIT                                                             |
| Do you consent to TeleVisit today?  ○ Yes ○ No                        |

### 2) ENTER YOUR VITALS

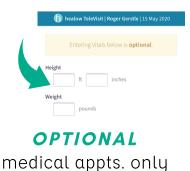

3) CLICK "START TELEVISIT"

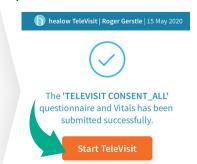

4) WAIT FOR YOUR PROVIDER

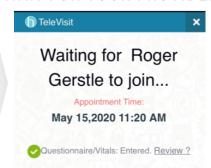